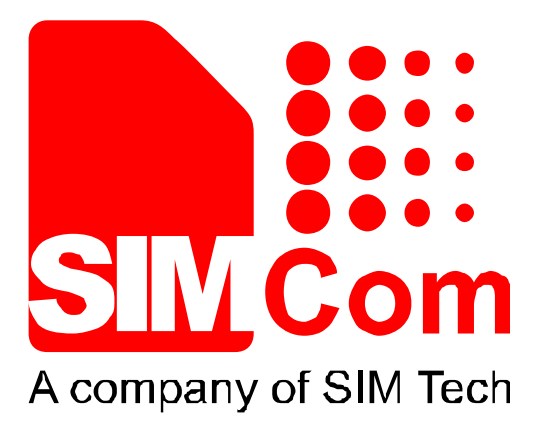

# **SIM900\_TCPIP\_Application Note\_V1.02**

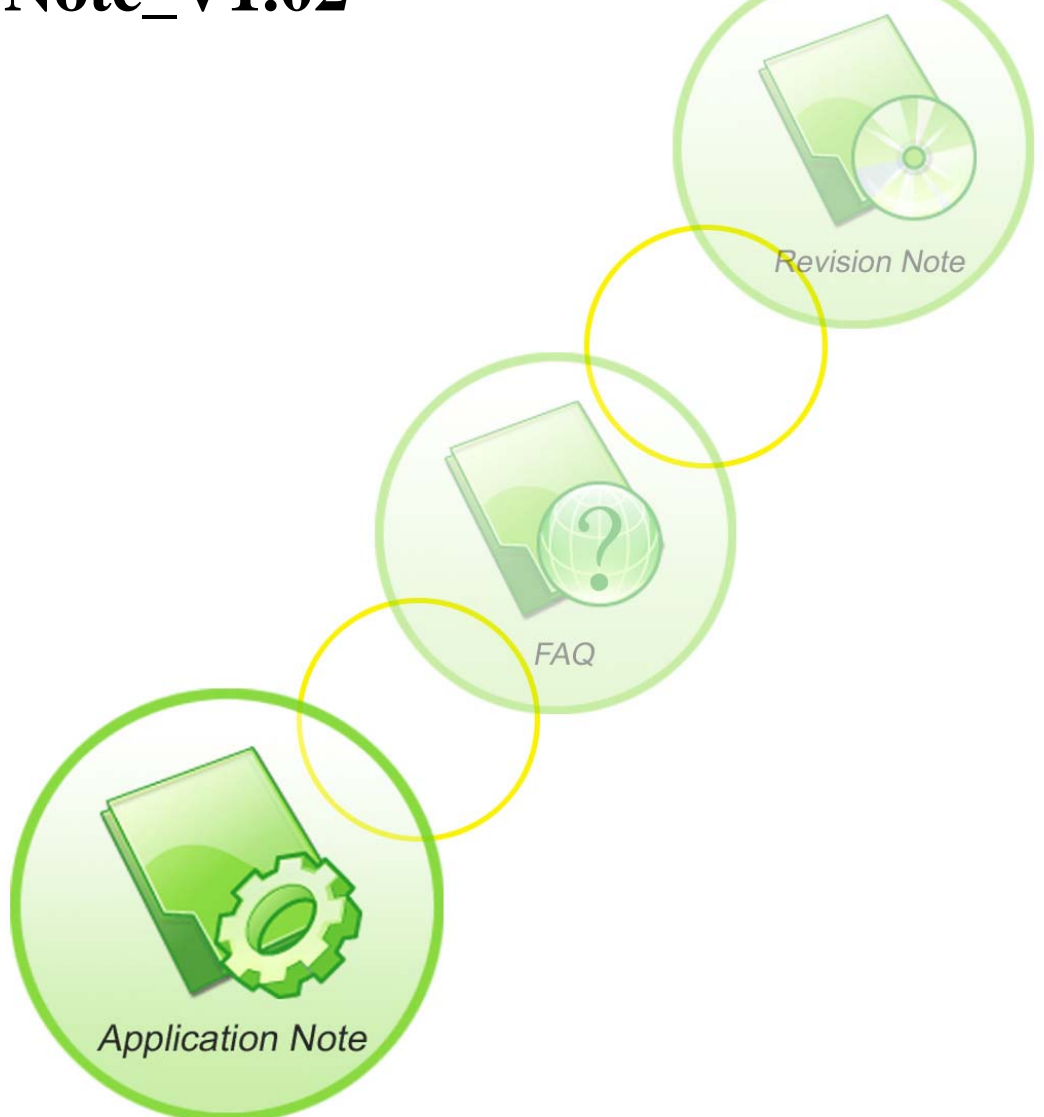

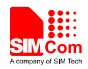

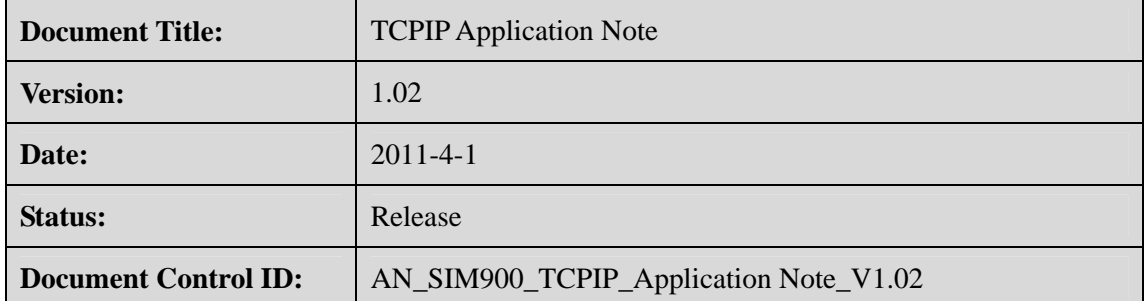

#### **General Notes**

SIMCom offers this information as a service to its customers, to support application and engineering efforts that use the products designed by SIMCom. The information provided is based upon requirements specifically provided to SIMCom by the customers. SIMCom has not undertaken any independent search for additional relevant information, including any information that may be in the customer's possession. Furthermore, system validation of this product designed by SIMCom within a larger electronic system remains the responsibility of the customer or the customer's system integrator. All specifications supplied herein are subject to change.

#### **Copyright**

This document contains proprietary technical information which is the property of SIMCom Limited., copying of this document and giving it to others and the using or communication of the contents thereof, are forbidden without express authority. Offenders are liable to the payment of damages. All rights reserved in the event of grant of a patent or the registration of a utility model or design. All specification supplied herein are subject to change without notice at any time.

*Copyright © Shanghai SIMCom Wireless Solutions Ltd. 2011*

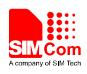

## **Contents**

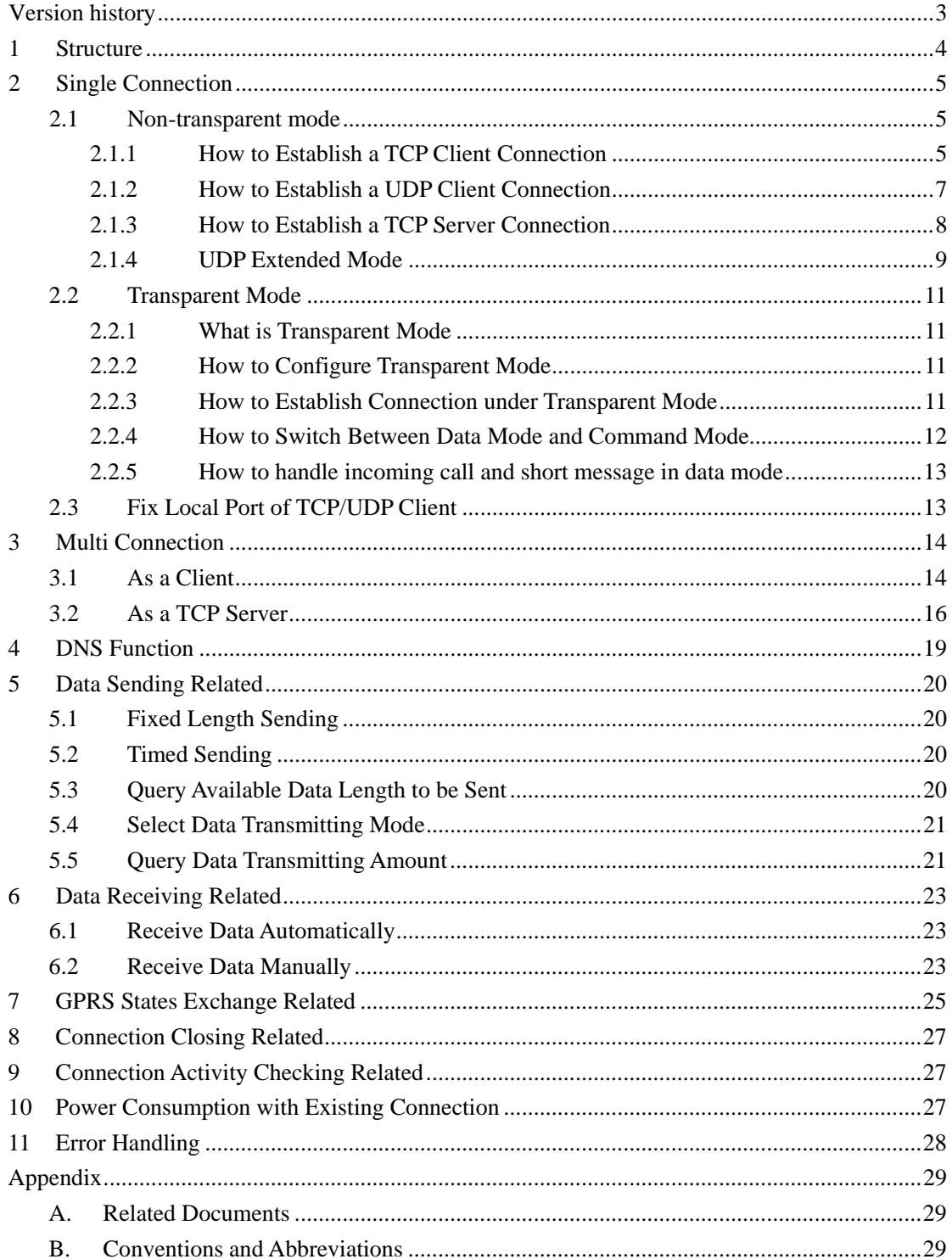

<span id="page-3-0"></span>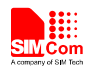

## **Version history**

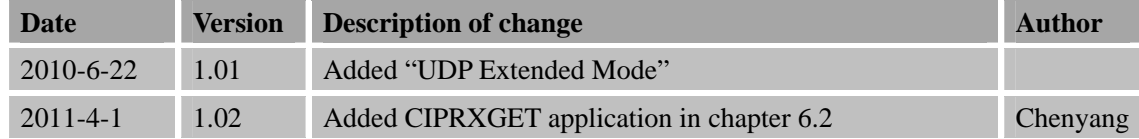

## **SCOPE**

This document describes how to use the internal TCPIP stack of SIM900 through AT commands. Examples are also given for reference.

This document can be used for SIM900 serial modules, like SIM900, SIM900D, SIM900B and SIM900A.

This document is subject to change without notice at any time.

<span id="page-4-0"></span>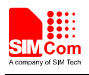

## **1 Structure**

There are two modes of connection for SIM900 TCP/IP application: Single connection and Multi connection. When in single connection mode, SIM900 can work at both transparent mode and non-transparent mode; and under these two transmission modes, SIM900 can be configured as either TCP/UDP client or TCP server. When in multi connection mode, SIM900 can only work at non-transparent mode. In this mode, SIM900 can work as an absolute TCP/UDP client, which can establish 8 connections in total. In this mode, it can also be configured as one TCP server, which allows 7 TCP/UDP clients to be connected; and the TCP server also can act as a client, establishing 7 connections to one remote server. The structure of the TCP/IP application is given as below.

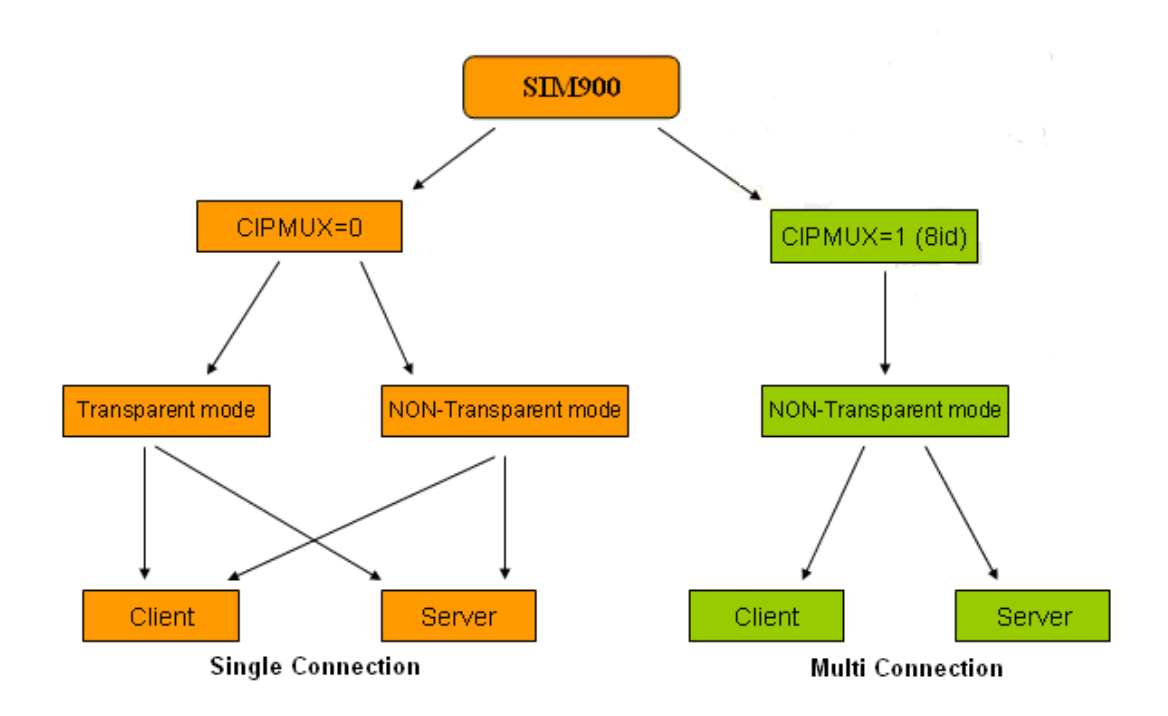

**Figure1: SIM900 TCPIP Structure** 

<span id="page-5-0"></span>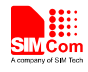

## **2 Single Connection**

Command  $AT+CIPMUX=<sub>n</sub> is used for selecting TCPIP connection mode, when  $n=0$ , it is$ single connection; when  $n=1$ , it is multi connection. The default configuration is single connection mode. For single connection, SIM900 supports both transparent mode and non-transparent mode.

#### **2.1 Non-transparent mode**

Command  $AT+CIPMODE= $n>$  is used for selecting TCPIP application mode, when n=0, it is$ non-transparent mode (normal mode); when n=1, it is transparent mode. The default configuration is non-transparent mode. There are three working modes for SIM900 under this mode: TCP client, UDP client and TCP server.

#### **2.1.1 How to Establish a TCP Client Connection**

Firstly, before any TCP/UDP related operation is set up, the module should be connected to GSM or GPRS network. User can use the commands "AT+CREG?" and "AT+CGATT?" to query the GSM network registration status whether the module has been attached to GPRS service.

AT+CPIN? +CPIN: READY OK AT+CSQ CSQ: 20,0 **OK** AT+CREG? +CREG: 0,1 OK AT+CGATT?  $+CGATT:1$ 

OK

 Secondly, user should use the command group AT+CSTT, AT+CIICR and AT+CIFSR to start the task and activate the wireless connection. Lastly, user can establish TCP connection between SIM900 and the server by AT command (AT+CIPSTART="TCP","IP Address of server", "port

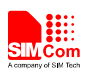

number of server"). If the connection is established successfully, response "CONNECT OK" will come up from the module. Now user can send data to the server with "AT+CIPSEND". "AT+CIPSEND" will return promoting mark ">", user should write data after ">" then issue CTRL+Z (0x1a) to send. If sending is successful, it will respond "SEND OK". And if there is data coming from the server, the module will receive the data automatically from the serial port. User can close the TCP connection with "AT+CIPCLOSE" command. Below is an example of TCP connection to remote server.

AT+CGATT?  $+CGATT: 1$ OK AT+CSTT="CMNET" // Start task and set APN. See Note [1]. OK AT+CIICR // Bring up wireless connection (GPRS or CSD) **OK** AT+CIFSR // Get local IP address 10.78.245.128 AT+CIPSTART="TCP","116.228.221.51", "8500" // Start up the connection OK CONNECT OK // The TCP connection has been established successfully. AT+CIPSEND > *hello TCP server* //Send data to remote server, CTRL+Z (0x1a) to send. See Note[2] SEND OK // Remote server receives data. *hello sim900* // Received data from remote server CLOSED // Remote server closed the connection

Note [1]: The default APN is "CMNET", with no username or password. Check with local GSM provider to get the APN.

Note [2]: User should write data only after the promoting mark ">", and then use CTRL+Z to send. User can use command "AT+CIPSPRT" to set whether echo promote ">" after issuing

<span id="page-7-0"></span>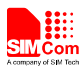

"AT+CIPSEND".

#### **2.1.2 How to Establish a UDP Client Connection**

The process of establishing UDP connection is similar to TCP.

AT+CGATT?  $+CGATT:1$ OK AT+CSTT="CMNET" **OK** AT+CIICR OK AT+CIFSR 10.77.65.18 AT+CIPSTART="UDP","116.228.221.51","9600" CONNECT OK AT+CIPSEND > *sim900 UDP test* SEND OK // Data has been sent out from the serial port, but it is unknown if the data reaches the UDP server. See Note[3]. *UDP test* //Receive data from remote server AT+CIPCLOSE // Close the UDP connection

- CLOSE OK
- **Note [3]**: For TCP, "SEND OK" means data has been sent out and received successfully by the remote server, due to the TCP connection-oriented protocol; for UDP, "SEND OK" just means data has been sent out from the serial port of module, not meaning data reaching the server, due to the UDP simpler message-based [connectionless protocol](http://en.wikipedia.org/wiki/Connectionless_protocol).

<span id="page-8-0"></span>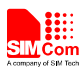

#### **2.1.3 How to Establish a TCP Server Connection**

In single connection mode, when configured as TCP server, SIM900 allows one client to connect in. Userr should use the command "AT+CIPSERVER=1,"<port>" to start the server function and set listening port. If it is successful, response "SERVER OK" will be returned, and now the server starts to listen to the TCP port. And then, user should use command "AT+CIFSR" to get local IP address, which is the server IP address.

If the client connects to the server successfully, the IP address of remote client will be displayed at server side. And the server can receive TCP data from remote side. Also user can use command AT+CIPSEND to send data to remote client. User can use "AT+CIPSERVER=0" to close the listening status. Also, user can use AT+CIPCLOSE to close the TCP connection.

AT+CGATT?

 $+CGATT:1$ 

OK

AT+CIPSERVER=1,1234 //Start the TCP server, listening port:1234 **OK** SERVER OK //TCP server is established successfully AT+CIFSR //Get local IP address 10.78.33.227 AT+CIPSTATUS OK STATE: SERVER LISTENING // Query current status: listening REMOTE IP: 10.78.103.220 // Remote client connected in *hello server* // Receive data from remote client AT+CIPSNED >*hello client* // Send data to remote client SEND OK AT+CIPSERVER=0 //Just close the listening status, the current **AN\_SIM900\_TCPIP\_V1.02 2011.04.01** 8

<span id="page-9-0"></span>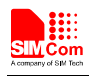

connection is still active.

OK

SERVER CLOSE

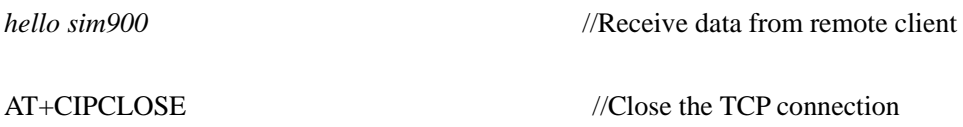

CLOSE OK

#### **2.1.4 UDP Extended Mode**

In UDP extended mode, SIM900 can receive UDP data from any IP address and port, meanwhile it can send UDP data to any IP address and port.

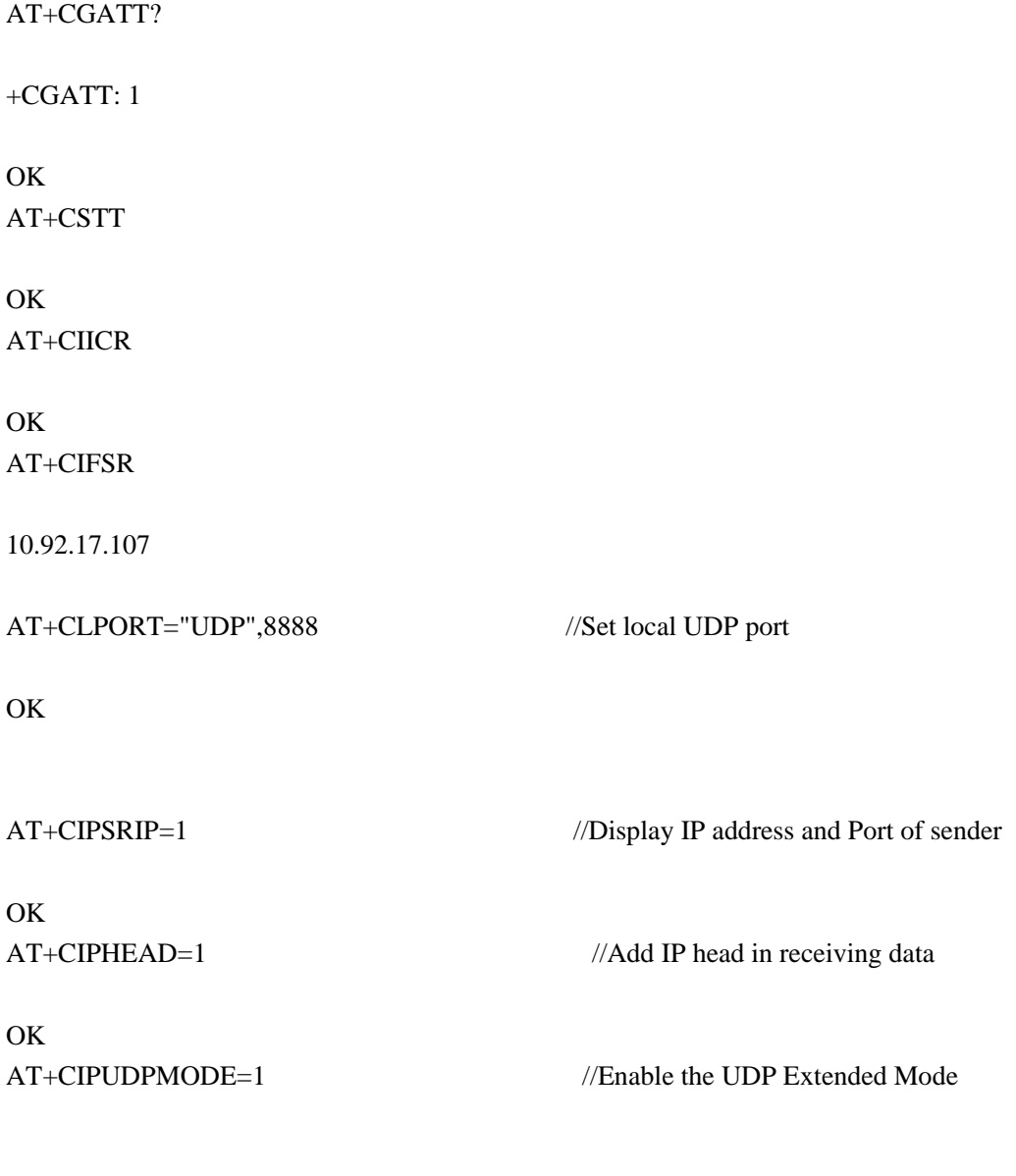

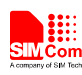

#### OK

AT+CIPSTART="UDP","116.228.221.51",9600 // Start up UDP connection to remote server

OK

CONNECT OK

AT+CIPUDPMODE?

+CIPUDPMODE: 1,"116.228.221.51",9600

OK

RECV FROM: 116.228.221.51:9600 // Receiving data from different IP address and port.

+IPD,5:test1

RECV FROM: 116.228.221.51:1234

+IPD,5:test2

RECV FROM: 10.78.103.220: 5678

+IPD,5:test3

AT+CIPSEND //Send data to server defined by "AT+CIPSTART"

> *Hello 9600* SEND OK

AT+CIPUDPMODE=2,"211.136.131.65",4500 //Re-set UDP address to be sent data to. OK AT+CIPUDPMODE? +CIPUDPMODE: 1,"211.136.131.65",4500 //The destination UDP address has been updated, and UDP extended mode is still on OK AT+CIPSEND // Send data to updated UDP address

*> Hello 4500*  SEND OK

<span id="page-11-0"></span>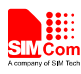

#### **2.2 Transparent Mode**

#### **2.2.1 What is Transparent Mode**

SIM900 supports transparent mode which provides a special data mode for data receiving and sending by TCP/IP application task. Once the connection is established under transparent mode, the module will be in data mode. All received data from serial port will be treated as data packet to be transferred later, similarly all data received from remote side will be sent to serial port directly. In transparent mode, all AT commands are not available. Methods are provided to switch back and forth between data mode and command mode. Once it is switched to command mode, all AT commands can be used again.

*Note*:*The flow control is default off. It is better to open the hardware flow control for using transparent mode, by setting AT+IFC=2,2.* 

#### **2.2.2 How to Configure Transparent Mode**

To enable transparent mode, the command AT+CIPMODE should be set to 1. In transparent mode, the command AT+CIPCCFG is used for configuring transfer mode, which has 4 parameters NmRetry, WaitTm, SendSz, Esc. NmRetry is the number of retries to be made for an IP packet. WaitTm is the number of 200ms intervals to wait for incoming data before sending the packet. SendSz is the size of data block to be received from serial port before sending. Esc represents whether the escape sequence is allowed, default is TRUE.

#### **2.2.3 How to Establish Connection under Transparent Mode**

The transparent mode is only supported under single connection. In transparent mode, SIM900 can work as three modes too: TCP client, UDP client and TCP server. Once the connection is established, CONNECT will be returned in the serial port and the module will be in data mode. At the same time, DCD pin will be active low. Below is an example of TCP client connection.

```
AT+CIPMODE=1 //Enable transparent mode 
OK
AT+CGATT? 
+CGATT: 1 
OK 
AT+CSTT="CMNET" 
OK 
AT+CIICR
```
<span id="page-12-0"></span>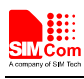

**OK** 

#### AT+CIFSR

10.76.157.180

#### AT+CIPSTART="TCP","116.228.221.51","8500"

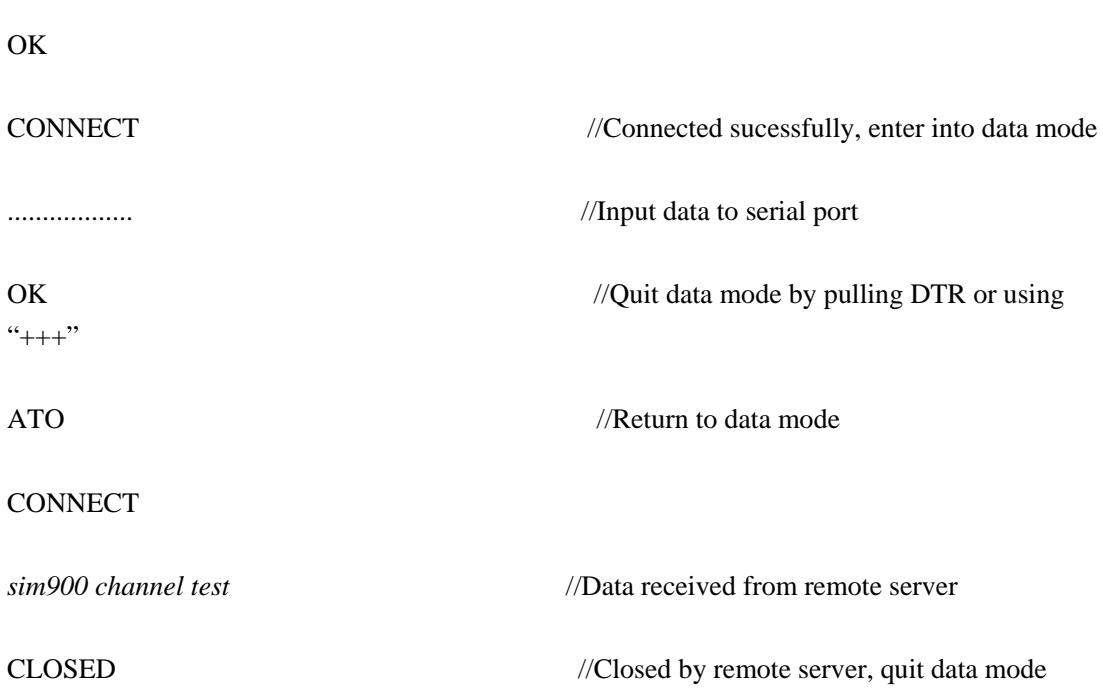

#### **2.2.4 How to Switch Between Data Mode and Command Mode**

To switch from data mode to command mode, following methods are available:

- (1) The escape sequence can be used if the last parameter of AT+CIPCCFG is TRUE. The default escape sequence is +++, and to use this sequence, there should be 1000ms idle period before this sequence and 500ms idle period after this sequence. Besides, the interval between each + should not exceed 500ms, otherwise it will be treated as TCP/IP data.
- (2) DTR line of serial port can also be used. To use this method, AT&D1 should be set firstly. Pull DTR line to ground for at least 1 second and then pull up, the module will be switched from data mode to command mode and OK will be returned indicating the module is in command mode.
- (3) For TCP client connection, if the remote server closes the connection, the module will be switched back to command mode automatically.
- (4) For TCP server connection, if the remote client closes the connection, the module will be switched back to command mode automatically.
- (5) If the module is deactivated from PDP context (+PDP DEACT) during data transferring, module will be switched back to command mode automatically.

<span id="page-13-0"></span>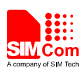

ATO command can be used to switch the module from command mode to data mode if the connection is active, and CONNECT will be returned again.

#### **2.2.5 How to handle incoming call and short message in data mode**

RI pin of serial port will give a 50ms low pulse when a call is coming during data mode. RI pin will give a 120ms low pulse when a short message is received.

To handle the incoming call or SMS, the module need to enter command mode first (using DTR or +++), and then the module will give the normal unsolicited responses as following:

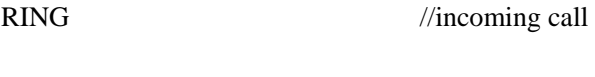

+CMTI: "SM", 10 //short message

And then it is able to answer the call or read the short message.

### **2.3 Fix Local Port of TCP/UDP Client**

Normally, if client SIM900 establishes TCP/UDP connection to remote server, the TCP/UDP connection will be dynamically allocated a local port when AT+CLPORT is set to 0. If AT+CLPORT is set to a nonzero value, the local port will be fixed at this value. The default configuration of this command is 0. Be aware that this command will be effective only in single connection mode and when the module is as a client.

<span id="page-14-0"></span>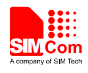

## **3 Multi Connection**

To enable multi connection mode, the command AT+CIPMUX must be set to 1. Be aware that in the multi connection mode, SIM900 only supports non-transparent mode. Due to this matter, the command AT+CIPMODE is invalid under multi connection mode.

In multi connection mode, SIM900 can work as a TCP/UDP client or a TCP server. As a client, it can establish 8 connections to remote server in total, both TCP and UDP. As a TCP server, it allows remote clients to connect in; at the same time, it can establish TCP/UDP connections to upper remote servers. Total 7 available connections are supported, with the server itself occupying one connection.

#### **3.1 As a Client**

Being a client, SIM900 can establish both TCP and UDP connection to remote server. Total 8 connections are supported. The command "AT+CIPSTART=<n>,<mode>,<IP Address>,<port> "is needed. When the connection is established successfully, " $\langle n \rangle$ , CONNECT OK" will be returned. And then user can use command AT+CIPSNED=<n> to send data to the connection <n>. User should write data after the promoting mark ">" and use  $CTRL+Z$  (0x1a) to send. If sending is successfully, "<n>, SEND OK" will be returned. User can use command AT+CIPCLOSE=<n> to close one specific connection with number <n>. Also user can send AT+CIPSHUT to close all connections.

AT+CIPMUX=1 //Enable multi connection OK AT+CGATT?  $+CGATT \cdot 1$ OK AT+CSTT="CMNET" OK AT+CIICR OK AT+CIFSR 10.76.166.72 AT+CIPSTART=0,"TCP","116.228.221.51","8500" //Establish a TCP connection, connection number 0

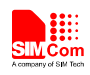

#### OK

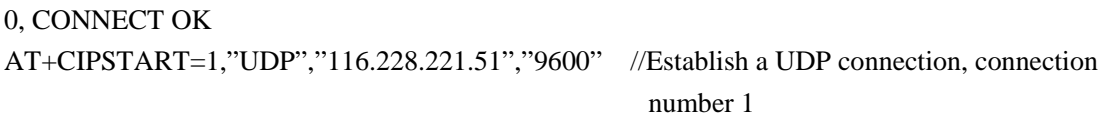

#### OK

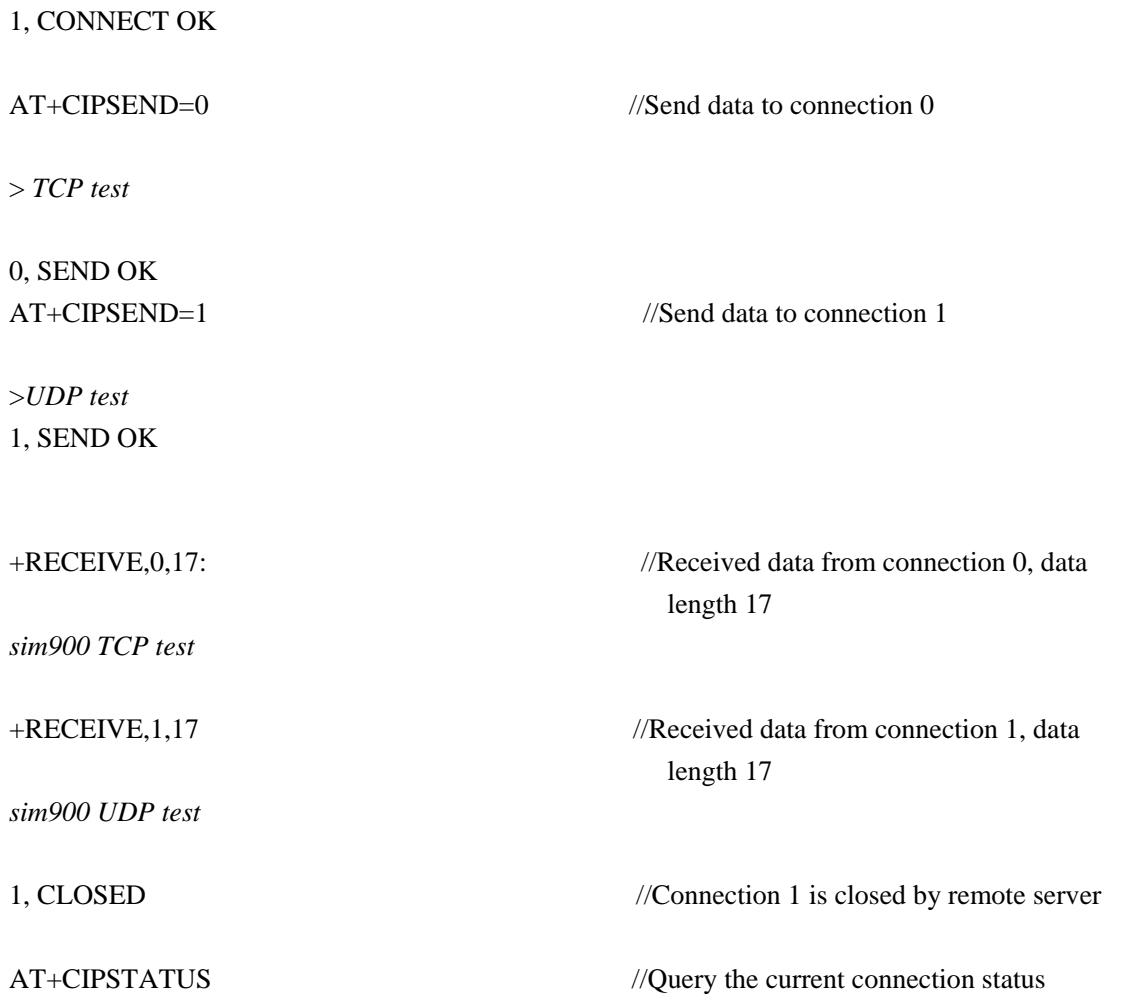

OK

#### STATE: IP PROCESSING

C: 0,0,"TCP","116.228.221.51","8500","CONNECTED" C: 1,0,"UDP","116.228.221.51","9600","CLOSED" C: 2,,"","","","INITIAL" C: 3,,"","","","INITIAL" C: 4,,"","","","INITIAL" C: 5,,"","","","INITIAL"

<span id="page-16-0"></span>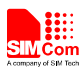

C: 6,,"","","","INITIAL" C: 7,,"","","","INITIAL" **3.2 As a TCP Server** 

Being a TCP server, SIM900 allows remote clients to connect in; meanwhile, it can establish TCP/UDP connections to remote servers as well.

Before launching the server function, command group "AT+CSTT, AT+CIICR, AT+CIFSR" should be executed to activate the PDP context and get local IP address. Then user can send command "AT+CIPSERVER=1, <port>" to start the server function. If it is successfully, response "SERVER OK" will be returned, and now the server starts to listen to the TCP port. If the clients connect to the server successfully, the IP addresses of remote clients together with connection numbers  $\langle n \rangle$  will be displayed at server side. Then the server can receive TCP data from remote clients. Also user can use command AT+CIPSEND=<n> to send data to remote client <n>. Simultaneously, user can connect the server SIM900 to remote servers by TCP/UDP using command "AT+CIPSTART=<n>,<mode>,<IP Address>,<port>". Command "AT+CIPSERVER=0" can be used to close the listening status. User can use the command AT+CIPCLOSE=<n> to close one specific connection with number <n> and use AT+CIPSHUT to close all connections.

#### AT+CIPMUX=1

OK AT+CGATT? +CGATT: 1 **OK** AT+CSTT="CMNET" OK AT+CIICR OK AT+CIFSR 10.76.40.73 AT+CIPSERVER=1,8888 //Start server;listeninig port:8888 **OK** SERVER OK 0, REMOTE IP: 10.76.40.73 //Remote client connect in, connection number 0 allocated **AN\_SIM900\_TCPIP\_V1.02** 16 2011.04.01

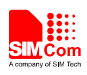

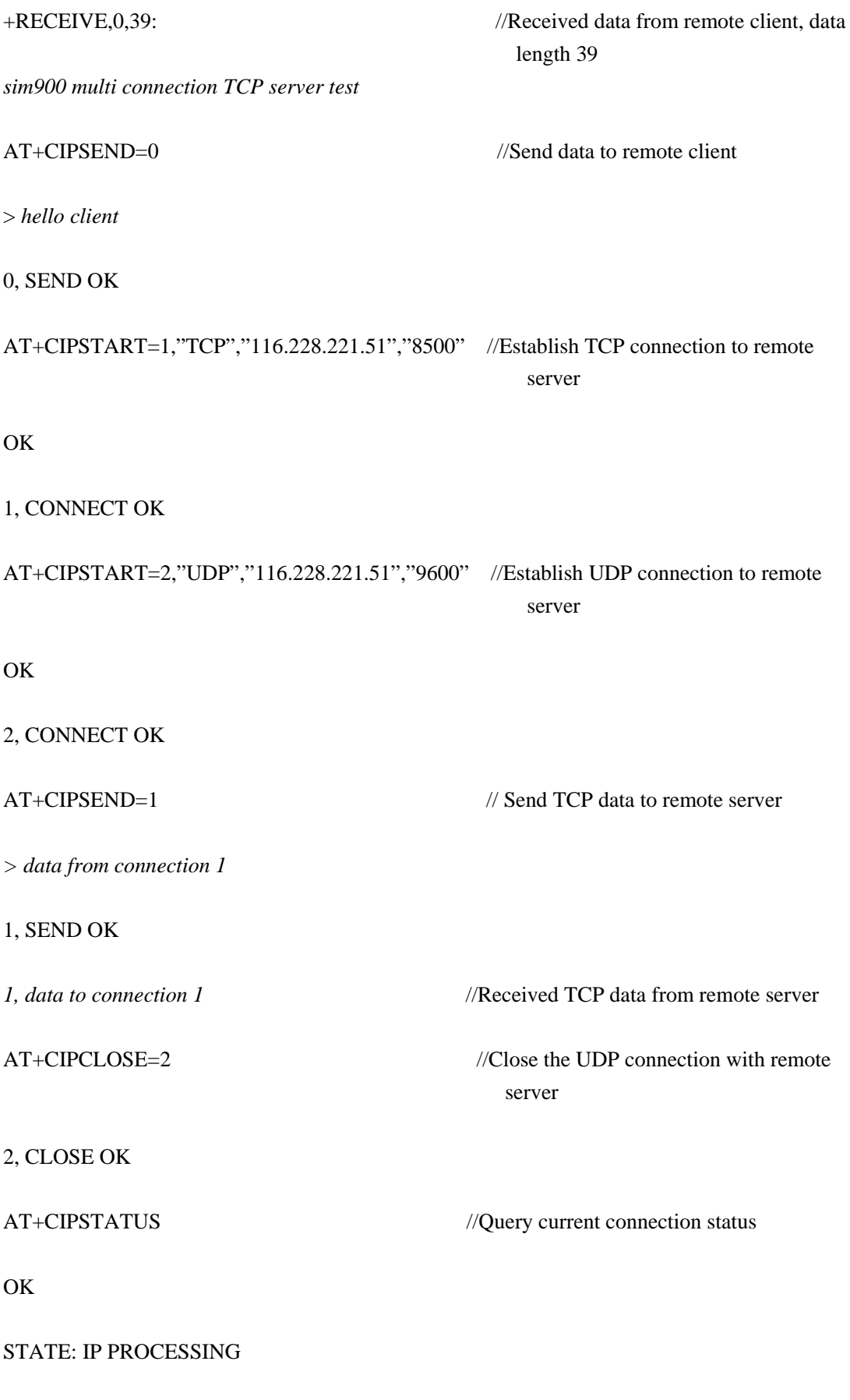

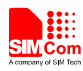

S: 0,0,"8888","LISTENING" //TCP server is in the process of listening, occupying one connection

C: 0,0,"TCP","211.136.130.129","2020","CONNECTED" C: 1,0,"TCP","116.228.221.51","8500","CONNECTED" C: 2,0,"UDP","116.228.221.51","9600","CLOSED" C: 3,,"","","","INITIAL" C: 4,,"","","","INITIAL" C: 5,,"","","","INITIAL" C: 6,,"","","","INITIAL" C: 7,,"","","","INITIAL"

AT+CIPSERVER=0 //Close the server

OK

SERVER CLOSE

AT+CIPSHUT //Deactivate the PDP context &close all connections

SHUT OK

<span id="page-19-0"></span>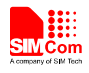

## **4 DNS Function**

SIM900 supports DNS auto parsing, so user can establish TCP/UDP connection to remote sever using domain name directly by the command "AT+CIPSTART=<mode>, <domain name>, <port>". And then user can send data to remote server by AT+CIPSEND. In multi connection, the connection number <n> is needed.

User also can use command  $AT+CDNSGIP=<$ domain name  $>$  to query the IP address of given domain name.

AT+CDNSGIP="WWW.SIM.COM" OK +CDNSGIP: 1,"WWW.SIM.COM","58.32.231.146" // Parsing succeeds, the IP address of " [WWW.SIM.COM"](http://www.sim.com/) is "58.32.231.146" AT+CDNSGIP="abctest" OK +CDNSGIP: 0,11 //Parsing fails, reason is 11 AT+CIPSTART="TCP","WWW.SIM.COM",80 //Establish TCP connection to server by domain name OK CONNECT OK AT+CIPSNED > *DNS test* 

SEND OK

<span id="page-20-0"></span>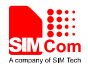

## **5 Data Sending Related**

SIM900 provides three ways to send data: changeable data length sending, fixed data length sending and timed sending. SIM900 also provides a method to let user know how much data is sent out from the module and received by remote server on an active TCP connection.

#### **5.1 Fixed Length Sending**

User can send the fixed length of data with "AT+CIPSEND=<LENGTH>", then input data after getting promoting mark ">". Data will be sent automatically when the length of the input data equals to the value "LENGTH". User do not need the terminal symbol CTRL+Z  $(0x1a)$  in this case. For multi connection mode, the command is "AT+CIPSEND=<n>,<LENGTH>".

#### **5.2 Timed Sending**

There is another way to send data automatically. First, set the timer of sending data automatically by the command "AT+CIPATS=<mode>,<time>", then issue "AT+CIPSEND"  $("AT+CIPSEND="$  for multi connection) and lastly input the data after getting promoting mark ">". Data will be sent automatically when the set timer expires.

#### **5.3 Query Available Data Length to be Sent**

User can use the command "AT+CIPSEND?" to query the current maximum data length available to be sent, which is determined by the network. In fact, the maximum data length is variable, depending on the actual network. The maximum data length can be up to 1460 bytes. In multi connection, the command "AT+CIPSEND?" will tell current available maximum data length for all active connections.

AT+CIPSEND? +CIPSEND: 1380 //Current maximum value 1380 OK AT+CIPSEND=1381 //The fixed length exceeds maximum value ERROR AT+CIPSEND >*123….999* //The input data exceeds maximum value ERROR

<span id="page-21-0"></span>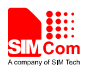

#### **5.4 Select Data Transmitting Mode**

SIM900 supports quick sending mode. When command AT+CIPQSEND=0, it is in normal sending mode. In this mode, after user sends data by AT+CIPSEND, if the server receives TCP data, it will give ACK message to module, and the module will respond SEND OK. When command AT+CIPQSEND=1, it is in quick sending mode. When the data is input to the serial port of module by AT+CIPSEND, it will respond DATA ACCEPT, while not respond SEND OK. In such case, user can continuously use AT+CIPSEND to send data to the server.

AT+CIPQSEND=1 //Enable quick sending mode

**OK** AT+CIPSEND

> *hello*

#### DATA ACCEPT:5

#### **5.5 Query Data Transmitting Amount**

The command AT+CIPACK is used to query previous connection data transmitting state. In single connection, the execution command  $AT+CIPACK$  will return +CIPACK:  $\langle$ txlen>, $\langle$ acklen>, <nacklen>. The first parameter <txlen> is the data amount which has been sent; the second parameter <acklen> is the data amount confirmed successfully by the server; and the third parameter <nacklen> is the data amount without confirmed by the server. As long as the connection is still active, user can know how much TCP data user sent to server and how much is received successfully by the server in total. By this means, user can get the total data transmitting amount.

For multi connection, the correct command type is  $AT+CIPACK=\langle n \rangle$ .  $\langle n \rangle$  is the connection number.

AT+CIPSTATUS

OK

STATE: IP PROCESSING

C: 0,,"","","","INITIAL"

C: 1,0,"TCP","116.228.221.51","8500","CONNECTED"

C: 2,0,"UDP","116.228.221.51","9600","CONNECTED"

C: 3,,"","","","INITIAL"

C: 4,,"","","","INITIAL"

C: 5,,"","","","INITIAL"

C: 6,,"","","","INITIAL"

C: 7,,"","","","INITIAL"

AT+CIPSEND=1

> *TCP*

1, SEND OK

AT+CIPACK=1

+CIPACK: 3, 3, 0 // 3 bytes has been sent, and all of them are received by the remote server.

OK

AT+CIPSEND=1

> *TCP again*

1, SEND OK

AT+CIPACK=1

+CIPACK: 12, 12, 0

OK

AT+CIPSEND=2

> *UDP*

2, SEND OK

AT+CIPACK=2

+CIPACK: 3, 0, 3

OK

<span id="page-23-0"></span>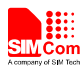

## **6 Data Receiving Related**

#### **6.1 Receive Data Automatically**

The module will receive data automatically if there is data coming from remote server. Several commands can help to get the information header.

"AT+CIPHEAD=1" helps to add IP header in the format "+IPD (data length): payload".

 "AT+CIPSRIP=1" helps to show the data source information in the format "RECV FROM: <IP ADDRESS>:<PORT >".

 "AT+CIPSHOWTP" helps to show the protocol (TCP/UDP) in the IP header. It takes effect only if "CIPHEAD" is enabled.

 With these informations, user can easily know the source of the data frame, the amount of the payload and the protocol. It can also help user to distinguish the received data from AT command responses.

#### **6.2 Receive Data Manually**

The module provides user a way to get data from the network manually instead of pushing data to the TE automatically.

"AT+CIPRXGET=1" enables getting data from network manually, which should be set before connection. If it is set to 0 (default value if not set), data will be pushed to TE directly.

```
"AT+CIPRXGET=<mode>[,<len>]" helps to get data with a given length. 
If it is multi IP connection, the connection ID should be given. 
"AT+CIPRXGET=<mode>,<id>[,<len>]"
```
 $AT+CIPRXGET=1$  // Enables getting data from network manually.

OK AT+CIPSTART="TCP","116.228.221.51",5555

OK

CONNECT OK

+CIPRXGET:1

 $AT+CIPRXGET=2,1024$  // The mode is set to 2, the outputdata will be in normal mode, not exceeding 1460 bytes at a time.

+CIPRXGET:2,11,0

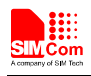

*HELLO WORLD*  OK

+CIPRXGET:1

AT+CIPRXGET=3,512 // The mode is set to 3, user can get data in HEX mode with the length not exceeding 730 bytes at a time.

+CIPRXGET:3,11,0 *48454C4C4F20574F524C44*  OK

<span id="page-25-0"></span>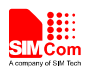

## **7 GPRS States Exchange Related**

For single connection, there are 9 GPRS states in total; for multi connection, there are 7 GPRS states. After some AT commands are executed, the corresponding state will be changed. User can get a general idea from the following diagrams.

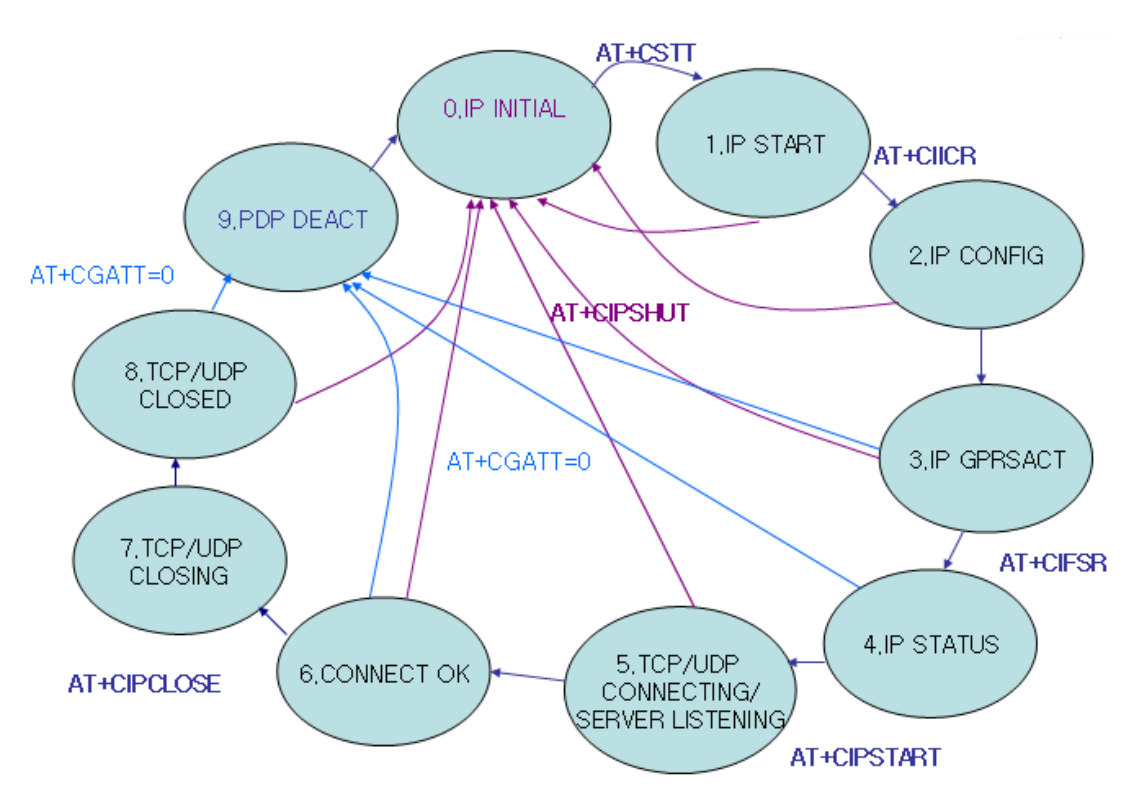

**Figure2: GPRS States Diagram for single connection**

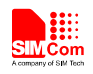

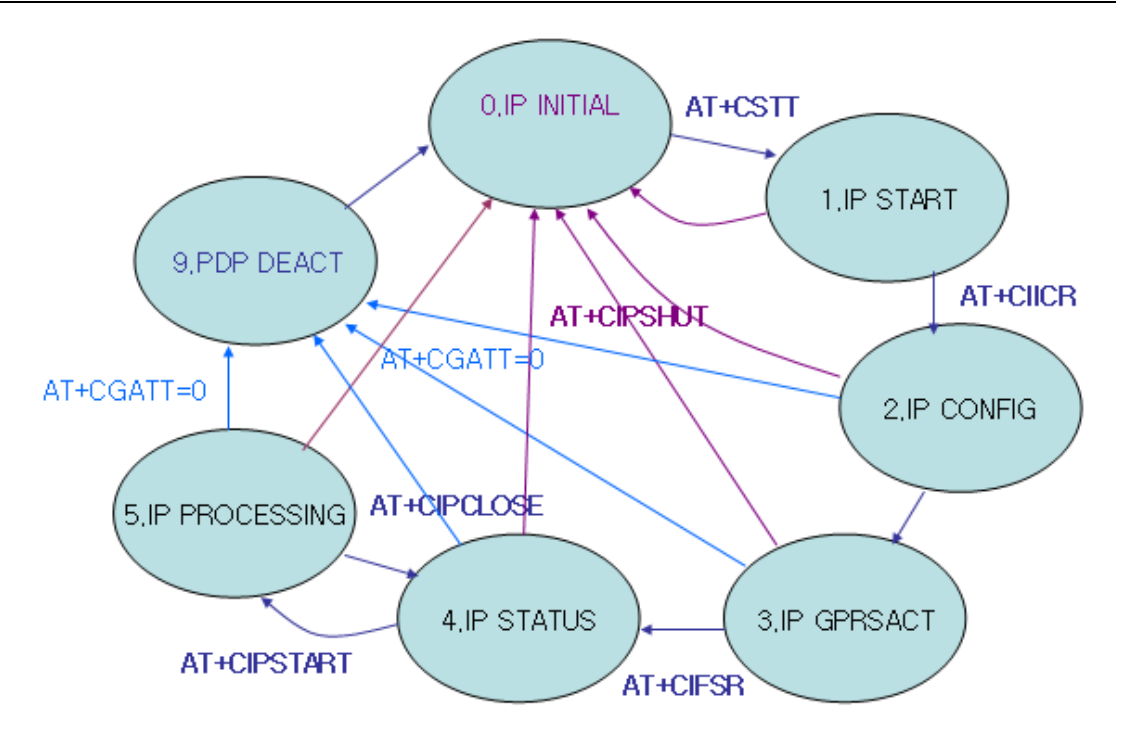

#### **Figure3: GPRS States Diagram for multi connection**

- **IP INTIAL:** GPRS initial status
- **IP START:** Start a TCP/UDP task
- **IP CONFIG:** Configure PDP context
- **IF GPRSACT:** Context active already
- **IP STATUS:** Get local IP address
- TCP/UDP CONNECTING: Connecting to server now
- SERVER LISTENING: Listening to server port now
- **IP PROCESSING:** Processing the existing connection now
- $\blacksquare$  CONNECT OK: Connection to the server is successful
- TCP/UDP CLOSING: Closing connection now
- TCP/UDP CLOSED: Connection closed (local IP/PDP context still there)
- **PDP DEACT: PDP context deactivated**

<span id="page-27-0"></span>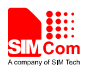

## **8 Connection Closing Related**

User can use the command AT+CIPCLOSE=<mode> to close the TCP or UDP connection. If  $\langle$  <mode> is 0, it is slow closing, if  $\langle$  mode> is 1, it is quick closing. In slow closing, the module will interactive with the server when it closes the TCP connection. Thus, the time of returning "CLOSE OK" will be a bit long. This method is suitable for steady network. In quick closing, the module will disconnect the connection compulsorily and return "CLOSE OK" immediately, without interaction with the server.

The default setting is slow closing, so the  $\langle$ mode $\rangle$  0 can be omitted. And in multi connection, the connection number  $\langle n \rangle$  should be added in front of  $\langle \text{mode} \rangle$ .

Be noted that command AT+CIPCLOSE only closes current TCP/UDP connection, but PDP context is still active. Also user can close connection by AT+CIPSHUT, with current PDP context being deactivated.

## **9 Connection Activity Checking Related**

User can use the command AT+CIPSTATUS to query current connection status.

In transparent mode, DCD pin can be used for this purpose. If TCP/UDP connection exists, the DCD pin will be active (low). At any time if the connection is dropped, DCD pin will go inactive (high).

## **10 Power Consumption with Existing Connection**

The module can enter sleep mode to save power consumption with existing connection, in which the current consumption is reduced to only several mA. The sleep mode function is enabled by setting "AT+CSCLK=1". With this setting, if the DTR maintains HIGH and there is no interruption on either H/W of S/W or event over-the-air, module will go into sleep. In the sleep mode, the serial port stops working, which means no AT command can be issued any more. During the sleep mode with existing connection, the incoming data from the remote end can wake up the module. Any event over-the-air, such as incoming call or SMS etc, will wake up the module too.

At the module self end, two alternative ways can help to wake up the module:

(1) Pull DTR pin low.

The serial port will be active after DTR is pulled to low for 20ms.

(2) RTC alarm expires.

<span id="page-28-0"></span>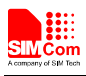

## **11 Error Handling**

If an error occurs in TCP/UDP connection, for example TCP sending data error or TCP connection dropping, it is suggested to close the connection by command AT+CIPCLOSE and then restart the connection by AT+CIPSTART. If the error still occurs, please use AT+CIPSHUT to shut off the PDP context and then restart the connection. If these two methods above can't help to solve it, SIMCom recommends user to reset the module.

<span id="page-29-0"></span>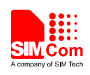

## **Appendix**

### **A. Related Documents**

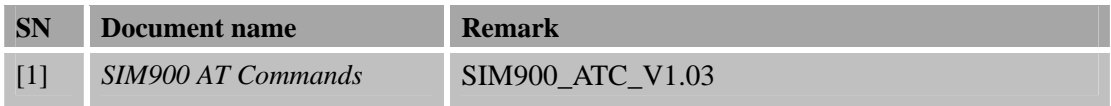

## **B. Conventions and Abbreviations**

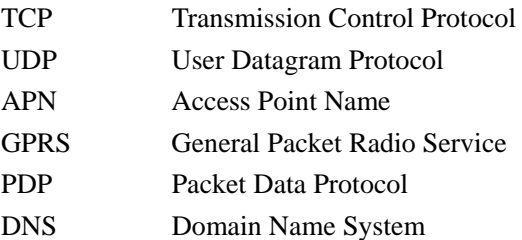

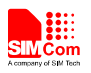

#### **Contact us:**

## **Shanghai SIMCom Wireless Solutions Ltd.**

Add: Building A, SIM Technology Building, No.633 Jinzhong Road, Changning District, Shanghai, P. R. China 200335 Tel: +86 21 3252 3300 Fax: +86 21 3252 3301 URL: [www.sim.com/wm](http://www.sim.com/wm)